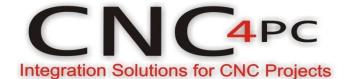

## PRODUCT INTEGRATION INSTRUCTIONS

# Connection C69 with TB6560 AUGUST, 2014

Set the jumper on the C69 for TB6560 and VFD Huanyang

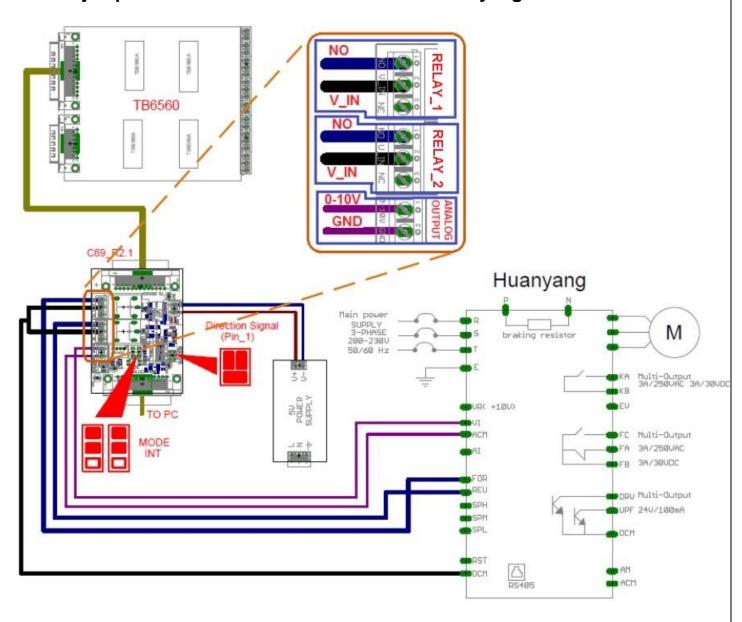

#### **Configuring the Control Software:**

Go to Config / Ports&Pins / Motor Outputs. Enable the spindle and select the port and

pins you wired for step and direction.

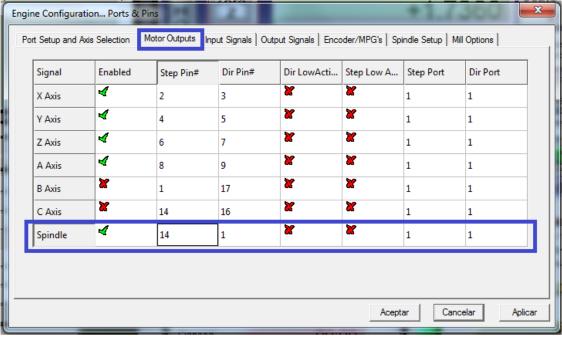

### Ports&Pins configuration screenshot

Go to Config / Ports&Pins / Spindle Setup. In the motor control box, check Use Spindle Motor Output and PWM Control with a frequency of 300Hz. If using an external motion controller, like the Smooth Stepper, this needs to be configured in the plugin too.

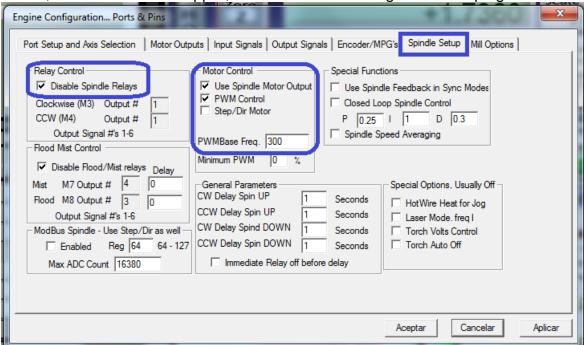

#### If used the Smooth Stepper

Go to plugIn control / SmoothStepper v17fd config. Enable PWM and with frequency of 300Hz

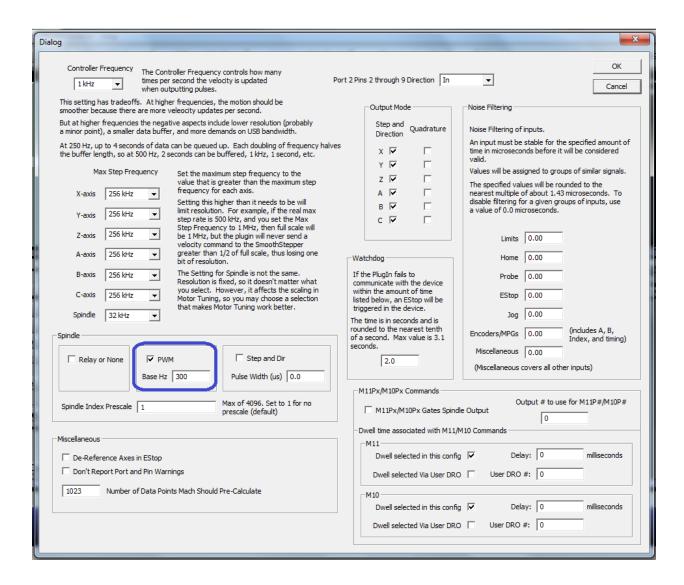

Under Pulley Ratios set the pulley ratios of the machine.

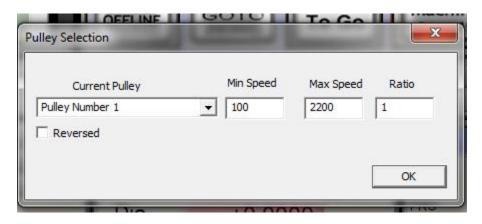

## Spindle Motor Tuning Setup screenshot

Go to Config / Motor Tuning / Spindle. Set the velocity and acceleration to the max.

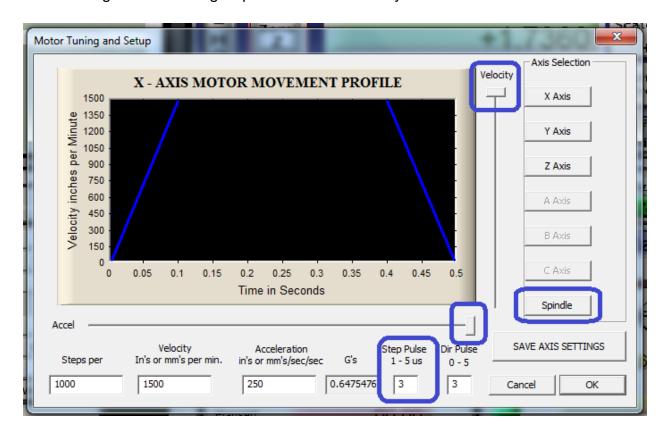

#### Configure the VFD for external control

### Refer to the manual of VFD Huanyang:

http://www.automationtechnologiesinc.com/wp-content/uploads/downloads/2012/02/VFD15-22.pdf

#### Spindle start, stop and rotation FOR/REV, see manual in page 26

2. RUN, DCM, F/R can be used for Start, Stop and switching of FOR/REV:

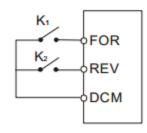

- Select FOR and REV
- ② Parameter setting:

PD001=1 for external control PD044=01 for RUN function

PD045=05 for switching of F/R

When K2 is opened it rotates forward, while K2 is closed it rotates reverse.

#### 3. Description of Ramp Time 1 and 2:

- This function is only valid when PD080 is set to 0, 1 and 2. Under the disturbance and internal control multi-speed it is invalid.
- Any two multi-inputs can be combined for 4 kinds of ramp time for selection.

### Configuration for regulate the speed, see manual in page 15

PD002 Source of Operating Frequency
Set Range: 0—2 Unit: 1 Factory Setting: 0

0: Set by the operator. Operating frequency is given via the digital operator.

 Set by external terminals. Operating frequency is controlled by analog signals input via external terminals. The signal type is determined by PD070. For the related parameters refer to PD070-PD076.

2: Set by communication ports. Operating frequency is given via the serial communication.

#### **Disclaimer:**

Use caution. CNC machines can be dangerous machines. Neither DUNCAN USA, LLC nor Arturo Duncan are liable for any accidents resulting from the improper use of these devices. This product is not a fail-safe device and it should not be used in life support systems or in other devices where its failure or possible erratic operation could cause property damage, bodily injury or loss of life.